| Name:                                                 | Class:                                                                                        | Date:                  |
|-------------------------------------------------------|-----------------------------------------------------------------------------------------------|------------------------|
| Access 2013 Unit A: Go                                | etting Started with Access 2013                                                               |                        |
| More than one person car     a. True     b. False     | be entering, updating, and using an Access database at the same                               | e time.                |
| ANSWER:                                               | True                                                                                          |                        |
| POINTS:                                               | 1                                                                                             |                        |
| REFERENCES:                                           | Access 2                                                                                      |                        |
|                                                       | ENHA.FRIE.16.001 - Explain when to use a database                                             |                        |
| 2. An Access database is lin<br>a. True<br>b. False   | nited to a size of 1 gigabyte.                                                                |                        |
| ANSWER:                                               | False                                                                                         |                        |
| POINTS:                                               | 1                                                                                             |                        |
| REFERENCES:                                           | Access 3                                                                                      |                        |
|                                                       | ENHA.FRIE.16.002 - Describe relational database concepts                                      |                        |
| 3. Tables contain all of the c<br>a. True<br>b. False | lata in the database.                                                                         |                        |
| ANSWER:                                               | True                                                                                          |                        |
| POINTS:                                               | 1                                                                                             |                        |
| REFERENCES:                                           | Access 5                                                                                      |                        |
|                                                       | ENHA.FRIE.16.003 - Open and define Access objects                                             |                        |
|                                                       | een incremented beyond 1 for a first record in a field of the Autono longer work as intended. | oNumber data type, the |
| ANSWER:                                               | False                                                                                         |                        |
| POINTS:                                               | 1                                                                                             |                        |
| REFERENCES:                                           | Access 8                                                                                      |                        |
|                                                       | ENHA.FRIE.16.004 - Set appropriate data types for fields                                      |                        |
| 5. A primary key field uniqua. True                   | nely identifies each record.                                                                  |                        |
| b. False                                              | m                                                                                             |                        |
| ANSWER:                                               | True                                                                                          |                        |
| POINTS:                                               | 1                                                                                             |                        |
| REFERENCES:                                           | Access 10                                                                                     |                        |
| LEARNING OBJECTIVES:                                  | ENHA.FRIE.16.005 - Set the primary key field                                                  |                        |
| 6. No two records can have                            | the same value in the primary key field.                                                      |                        |

a. Trueb. False

| Name:                                        |                                | Class:                       | Date:                 |
|----------------------------------------------|--------------------------------|------------------------------|-----------------------|
| Access 2013 Unit A: G                        | etting Started with Acce       | ess 2013                     |                       |
| ANSWER:                                      | True                           |                              |                       |
| POINTS:                                      | 1                              |                              |                       |
| REFERENCES:                                  | Access 10                      |                              |                       |
| LEARNING OBJECTIVES:                         |                                | the primary key field        |                       |
| 7. Field properties change d a. True         | epending on the data type o    | f the field.                 |                       |
| b. False                                     | m                              |                              |                       |
| ANSWER:                                      | True                           |                              |                       |
| POINTS:                                      | 1                              |                              |                       |
| REFERENCES:                                  | Access 11                      |                              |                       |
| LEARNING OBJECTIVES:                         | ENHA.FRIE.16.005 - Set         | the primary key field        |                       |
| 8. The linking field on the "a. True         | many" side of a one-to-mar     | ny relationship is called t  | he foreign key field. |
| b. False                                     |                                |                              |                       |
| ANSWER:                                      | True                           |                              |                       |
| POINTS:                                      | 1                              |                              |                       |
| REFERENCES:                                  | Access 12                      |                              |                       |
| LEARNING OBJECTIVES:                         | ENHA.FRIE.16.006 - Cre         | ate one-to-many relation     | ships                 |
| 9. A subdatasheet shows the a. True          | records on the "many" side     | e of a one-to-many relati    | onship.               |
| b. False                                     |                                |                              |                       |
| ANSWER:                                      | True                           |                              |                       |
| POINTS:                                      | 1                              |                              |                       |
| REFERENCES:                                  | Access 12                      |                              |                       |
| LEARNING OBJECTIVES:                         | ENHA.FRIE.16.007 - Def         | ine common field and fo      | reign key field       |
| 10. "Focus" refers to which a. True b. False | data you would edit if you     | started typing.              |                       |
| ANSWER:                                      | True                           |                              |                       |
| POINTS:                                      | 1                              |                              |                       |
| REFERENCES:                                  | Access 14                      |                              |                       |
| LEARNING OBJECTIVES:                         |                                | er records in a datasheet    |                       |
| 11 The povigation buttons                    | on a datachoot display the to  | atal number of fields in the | na datashaat          |
| 11. The navigation buttons of a. True        | on a uatasneet dispiay tile to | otal Humbel Of Helds III (I  | ic datasheet.         |
| b. False                                     | Folso                          |                              |                       |
| ANSWER:                                      | False                          |                              |                       |

1

Access 14

POINTS:

REFERENCES:

| Name:                                          | Class:                                                        |  |
|------------------------------------------------|---------------------------------------------------------------|--|
| Access 2013 Unit A                             | A: Getting Started with Access 2013                           |  |
| LEARNING OBJECTI                               | VES: ENHA.FRIE.16.009 - Navigate records in a datasheet       |  |
| a. True                                        | Number field are automatically created by Access.             |  |
| b. False                                       |                                                               |  |
| ANSWER:                                        | True                                                          |  |
| POINTS:                                        | 1                                                             |  |
| REFERENCES:                                    |                                                               |  |
| LEARNING OBJECTI                               | VES: ENHA.FRIE.16.008 - Enter records in a datasheet          |  |
| 13. The [F2] key switc<br>a. True              | hes between Edit and Navigation modes.                        |  |
| b. False                                       |                                                               |  |
| ANSWER:                                        | True                                                          |  |
| POINTS:                                        | 1                                                             |  |
| REFERENCES:                                    | Access 17                                                     |  |
| LEARNING OBJECTI                               | VES: ENHA.FRIE.16.010 - Edit data in a datasheet              |  |
| 14. Press [Esc] once to<br>a. True<br>b. False | o undo a change to the current field.                         |  |
| ANSWER:                                        | True                                                          |  |
| POINTS:                                        |                                                               |  |
|                                                | 1                                                             |  |
| REFERENCES:                                    |                                                               |  |
| LEARNING OBJECTI                               | VES: ENHA.FRIE.16.010 - Edit data in a datasheet              |  |
| 15. Pressing [Ctrl][;] wa. True                | vill insert the current date in a Date field.                 |  |
| b. False                                       |                                                               |  |
| ANSWER:                                        | True                                                          |  |
| POINTS:                                        | 1                                                             |  |
| REFERENCES:                                    | Access 17                                                     |  |
| LEARNING OBJECTI                               | VES: ENHA.FRIE.16.010 - Edit data in a datasheet              |  |
|                                                | can best be described as software.                            |  |
| a. spreadsheet                                 |                                                               |  |
| c. database                                    | d. systems                                                    |  |
| ANSWER:                                        | c                                                             |  |
| POINTS:                                        | 1                                                             |  |
| REFERENCES:                                    | Access 2                                                      |  |
| LEARNING OBJECTI                               | VES: ENHA.FRIE.16.002 - Describe relational database concepts |  |

17. Which is NOT true about Access?

a. It can be used to create forms

Date:

| Namo                         |                          | Class                                   |
|------------------------------|--------------------------|-----------------------------------------|
| Name:                        |                          | Class:                                  |
| Access 2013 Unit A: C        | Setting Started with     | Access 2013                             |
| b. It relates lists of infe  | ormation in a relational | database.                               |
| c. Reporting is limited      | to 20 saved reports.     |                                         |
| d. Multiple users can s      | simultaneously enter an  | nd update data within Access.           |
| ANSWER:                      | c                        |                                         |
| POINTS:                      | 1                        |                                         |
| REFERENCES:                  | Access 3                 |                                         |
| LEARNING OBJECTIVES          | : ENHA.FRIE.16.002       | - Describe relational database concepts |
| 18. Tables, queries, and for | -                        | ccess                                   |
| a. entities b. object        |                          |                                         |
| c. values d. contro          | ols                      |                                         |
| ANSWER:                      | b                        |                                         |
| POINTS:                      | 1                        |                                         |
| REFERENCES:                  | Access 4                 |                                         |
| LEARNING OBJECTIVES          | : ENHA.FRIE.16.003       | - Open and define Access objects        |
| 19. Which of the following   | g is NOT available to ye | ou as you start Access?                 |
| a. opening an existing       | database                 | b. recalibrating an existing database   |
| c. creating a new datal      | base from a template     | d. creating a new blank database        |
| ANSWER:                      | b                        |                                         |
| POINTS:                      | 1                        |                                         |
| REFERENCES:                  | Access 4                 |                                         |
| LEARNING OBJECTIVES          | : ENHA.FRIE.16.011       | - Start Access and open a database      |
| 20. Which Access object p    | rovides an easy-to-use   | data entry screen?                      |
| a. macro b. form             |                          |                                         |
| c. table d. modul            | e                        |                                         |

b

1

Access 5

LEARNING OBJECTIVES: ENHA.FRIE.16.012 - Identify Access components

ANSWER:

POINTS:

REFERENCES:

Date:

| Name: | Class: | Date: |
|-------|--------|-------|
|-------|--------|-------|

## Access 2013 Unit A: Getting Started with Access 2013

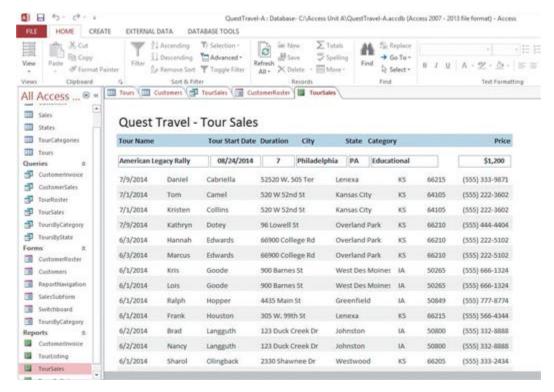

- 21. The Forms and Reports at the left side of the Access window in the accompanying figure are contained in the \_\_\_\_\_.
  - a. Pinned space b
    - b. Navigation Pane
  - c. Objects Bar
- d. Objects Tab

ANSWER: b
POINTS: 1

REFERENCES: Access 5

LEARNING OBJECTIVES: ENHA.FRIE.16.012 - Identify Access components

- 22. In the accompanying figure, the rightmost TourSales tab is a \_\_\_\_\_ tab.
  - a. report b. query
  - c. form d. table

ANSWER: a

POINTS:

REFERENCES: Access 5

LEARNING OBJECTIVES: ENHA.FRIE.16.003 - Open and define Access objects

- 23. In the accompanying figure, CustomerRoster is a \_\_\_\_\_ tab.
  - a. report b. query
  - c. form d. table

ANSWER: c

POINTS:

REFERENCES: Access 5

LEARNING OBJECTIVES: ENHA.FRIE.16.003 - Open and define Access objects

| Name:                                                                                                    | Class:                                                              |
|----------------------------------------------------------------------------------------------------|---------------------------------------------------------------------|
| Access 2013 Unit A: Go                                                                                            | etting Started with Access 2013                                     |
| <ul><li>24. In the accompanying fig</li><li>a. query</li><li>b. table</li><li>c. form</li><li>d. report</li></ul> | ture, the leftmost TourSales is a tab.                              |
| ANSWER:                                                                                                    | a                                                                   |
| POINTS:                                                                                                    | 1                                                                   |
| REFERENCES:                                                                                                    | Access 5                                                            |
|                                                                                                    | ENHA.FRIE.16.003 - Open and define Access objects                   |
|                                                                                                    | ture, Customers is a tab.                                           |
| a. form b. report                                                                                                 |                                                                     |
| c. table d. query                                                                                                 |                                                                     |
| ANSWER:                                                                                                    | c                                                                   |
| POINTS:                                                                                                    | 1                                                                   |
| REFERENCES:                                                                                                    |                                                                     |
| LEARNING OBJECTIVES:                                                                                              | ENHA.FRIE.16.003 - Open and define Access objects                   |
| 26. Which is NOT a feature a. headers                                                                             | of Access reports? b. footers                                       |
| c. calculations on group                                                                                          | os of records d. easy-to-use data entry screen                      |
| ANSWER:                                                                                                    | d                                                                   |
| POINTS:                                                                                                    | 1                                                                   |
| REFERENCES:                                                                                                    | Access 5                                                            |
| LEARNING OBJECTIVES:                                                                                              | ENHA.FRIE.16.003 - Open and define Access objects                   |
| 27. Which Access object co                                                                                        | ntains all of the raw data within the database?                     |
| a. query b. form                                                                                                  |                                                                     |
| c. table d. module                                                                                                |                                                                     |
| ANSWER:                                                                                                    | c                                                                   |
| POINTS:                                                                                                    | 1                                                                   |
| REFERENCES:                                                                                                    | Access 5                                                            |
| LEARNING OBJECTIVES:                                                                                              | ENHA.FRIE.16.003 - Open and define Access objects                   |
| _                                                                                                    | most options for defining fields.  b. Table Creation  d. Definition |
| ANSWER:                                                                                                    | a                                                                   |
| POINTS:                                                                                                    | 1                                                                   |
| REFERENCES:                                                                                                    | Access 6                                                            |
|                                                                                                    | ENHA.FRIE.16.013 - Create a table                                   |
| 29. Which of the following a. Number b. For                                                                       | * *                                                                 |

d. Short Text

c. Date/Time

Date:\_\_\_\_

| Name:                      | Class:                                                                   | _ Date: |
|----------------------------|--------------------------------------------------------------------------|---------|
| Access 2013 Unit A: 0      | Getting Started with Access 2013                                         |         |
| ANSWER:                    | b                                                                        |         |
| POINTS:                    | 1                                                                        |         |
| REFERENCES:                | Access 7                                                                 |         |
|                            | S: ENHA.FRIE.16.014 - Define key database terms                          |         |
|                            | ed for sequential integers controlled by Access?                         |         |
| a. Hyperlink               | b. Web                                                                   |         |
| c. Lookup Wizard           |                                                                          |         |
| ANSWER:                    | d                                                                        |         |
| POINTS:                    | 1                                                                        |         |
| REFERENCES:                | Access 7                                                                 |         |
| LEARNING OBJECTIVES        | S: ENHA.FRIE.16.014 - Define key database terms                          |         |
| 31. Which data type stores | s only one of two values?                                                |         |
| a. Attachment b. l         | Hyperlink                                                                |         |
| c. Yes/No d. l             | Null                                                                     |         |
| ANSWER:                    | c                                                                        |         |
| POINTS:                    | 1                                                                        |         |
| REFERENCES:                | Access 7                                                                 |         |
| LEARNING OBJECTIVES        | S: ENHA.FRIE.16.014 - Define key database terms                          |         |
| 32. Which data type links  | files created in other programs such as pictures or documents?           |         |
| • •                        | chment                                                                   |         |
| c. Yes/No d. Link          | k Wizard                                                                 |         |
| ANSWER:                    | b                                                                        |         |
| POINTS:                    | 1                                                                        |         |
| REFERENCES:                | Access 7                                                                 |         |
|                            | S: ENHA.FRIE.16.014 - Define key database terms                          |         |
| 33. Which data type stores | s Web addresses?                                                         |         |
| a. Lookup Wizard           | b. Hyperlink                                                             |         |
| c. URL                     | d. HTML                                                                  |         |
| ANSWER:                    | b                                                                        |         |
| POINTS:                    | 1                                                                        |         |
| REFERENCES:                | Access 7                                                                 |         |
| LEARNING OBJECTIVES        | S: ENHA.FRIE.16.014 - Define key database terms                          |         |
| 34. A specific category of | data such as a customer's name, city, state, or phone number is called a | (n) .   |
| a. object b. record        |                                                                          | ` /     |
| c. field d. table          |                                                                          |         |
| ANSWER:                    | c                                                                        |         |
| POINTS:                    | 1                                                                        |         |
| REFERENCES:                | Access 9                                                                 |         |

| Name:                                 |                                          | Class:                                                                | Date:     |
|---------------------------------------|------------------------------------------|-----------------------------------------------------------------------|-----------|
| Access 2013 Unit                      | A: Getting S                             | tarted with Access 2013                                               |           |
| LEARNING OBJECT                       | IVES: ENHA.                              | FRIE.16.015 - Create a table in Table Design View                     |           |
| a. record b                           | l fields, such as<br>. table<br>. object | all the demographic information for one customer, is calle            | d a(n)    |
| ANSWER:                               | a                                        |                                                                       |           |
| POINTS:                               | a<br>1                                   |                                                                       |           |
| REFERENCES:                           | Access                                   | 0                                                                     |           |
|                                       |                                          | FRIE.16.015 - Create a table in Table Design View                     |           |
| LEAKIMING OBJECT                      | IVES. EMIA.                              | TRIE. 10.013 - Create a table in Table Design View                    |           |
| 36. Which two proper a. Field Name an | -                                        | d for every field? b. Field Name and Field Size                       |           |
| c. Data Type and                      | Format                                   | d. Field Size and Format                                              |           |
| ANSWER:                               | a                                        |                                                                       |           |
| POINTS:                               | 1                                        |                                                                       |           |
| REFERENCES:                           | Access                                   | 11                                                                    |           |
|                                       |                                          | FRIE.16.016 - Define one-to-many relationships                        |           |
|                                       | - ,                                      | ,                                                                     |           |
| 37 integrity refe                     | ers to a set of A                        | ccess rules that govern data entry and helps to ensure data           | accuracy. |
| a. Hierarchical                       | b. Network                               |                                                                       |           |
| c. Schematic                          | d. Referentia                            | 1                                                                     |           |
| ANSWER:                               | d                                        |                                                                       |           |
| POINTS:                               | 1                                        |                                                                       |           |
| REFERENCES:                           | Access                                   | 12                                                                    |           |
| LEARNING OBJECT                       | IVES: ENHA.                              | FRIE.16.017 - Set referential integrity                               |           |
|                                       |                                          |                                                                       |           |
|                                       |                                          | nes that you are trying to change the value of a particular from mode | eld?      |
| c. Update mode                        | d. Form mo                               | de                                                                    |           |
| ANSWER:                               | a                                        |                                                                       |           |
| POINTS:                               | 1                                        |                                                                       |           |
| REFERENCES:                           | Access                                   | 14                                                                    |           |
| LEARNING OBJECT                       | IVES: ENHA.                              | FRIE.16.008 - Enter records in a datasheet                            |           |
|                                       |                                          |                                                                       |           |
| -                                     | -                                        | or to move to the next field within the same record.                  |           |
| a. [End]                              | b. [Page D                               | own]                                                                  |           |
| c. [Down Arrow]                       | d. [Enter]                               |                                                                       |           |
| ANSWER:                               | d                                        |                                                                       |           |
| POINTS:                               | 1                                        |                                                                       |           |
| REFERENCES:                           | Access                                   | 14                                                                    |           |
| LEARNING OBJECT                       | IVES: ENHA.                              | FRIE.16.009 - Navigate records in a datasheet                         |           |
| 10 ****                               | 2                                        |                                                                       |           |
| 40. Which shortcut ke a. [Home]       | ey moves focus<br>b. [Shift][Tat         | to the previous field of the current record?                          |           |

| Name:               |                                        | Class:                                      | Date:                  |
|---------------------|----------------------------------------|---------------------------------------------|------------------------|
| Access 2013 Ur      | nit A: Getting Starte                  | d with Access 2013                          |                        |
| c. [Up Arrow]       | d. [F5]                                |                                             |                        |
| ANSWER:             | b                                      |                                             |                        |
| POINTS:             | 1                                      |                                             |                        |
| REFERENCES:         | Access 15                              |                                             |                        |
| LEARNING OBJE       | CTIVES: ENHA.FRIE                      | .16.009 - Navigate records in a datasheet   |                        |
| 41. Which shortcu   | t key moves focus to th                | e first field of the current record?        |                        |
| a. [Home]           | b. [End]                               |                                             |                        |
| c. [F4]             | d. [F5]                                |                                             |                        |
| ANSWER:             | a                                      |                                             |                        |
| POINTS:             | 1                                      |                                             |                        |
| REFERENCES:         | Access 15                              |                                             |                        |
| LEARNING OBJE       | CTIVES: ENHA.FRIE                      | .16.009 - Navigate records in a datasheet   |                        |
| 42. Which keystrol  | ke combination moves                   | focus to the last field of the last record? |                        |
| a. [Alt][Ctrl][I    | Up Arrow] b. [Ctrl]                    | [Up Arrow]                                  |                        |
| c. [Ctrl][End]      | d. [Ctrl]                              | [Page Up]                                   |                        |
| ANSWER:             | c                                      |                                             |                        |
| POINTS:             | 1                                      |                                             |                        |
| REFERENCES:         | Access 15                              |                                             |                        |
| LEARNING OBJE       | CTIVES: ENHA.FRIE                      | .16.009 - Navigate records in a datasheet   |                        |
| 43. While editing a | a record, pressing [Esc] current field | a second time                               |                        |
| b. deletes the      | current datasheet                      |                                             |                        |
| c. removes all      | data from the current r                | ecord                                       |                        |
| d. removes all      | changes made to the re                 | ecord you are currently editing             |                        |
| ANSWER:             | d                                      | , , ,                                       |                        |
| POINTS:             | 1                                      |                                             |                        |
| REFERENCES:         | Access 16                              |                                             |                        |
|                     | CTIVES: ENHA.FRIE                      | .16.010 - Edit data in a datasheet          |                        |
| a. FILE             | b. VIEW                                | printing, on the tab, click Print, and the  | n click Print Preview. |
| c. PREVIEW          | d. REPORT                              |                                             |                        |
| ANSWER:             | a                                      |                                             |                        |
| POINTS:             | 1                                      |                                             |                        |
| REFERENCES:         | Access 16                              |                                             |                        |
| LEARNING OBJE       | CTIVES: ENHA.FRIE                      | .16.018 - Preview and print a datasheet     |                        |
| 45. Which of the fo | ollowing keys will help                | you delete unwanted data in Edit mode?      |                        |
| a. [Insert]         | b. [Home]                              |                                             |                        |
| c. [Ctrl]           | d. [Backspace]                         |                                             |                        |

| Name:                      | Class:                                                                                                    | Date:                     |
|----------------------------|----------------------------------------------------------------------------------------------------|---------------------------|
| Access 2013 Unit A: G      | etting Started with Access 2013                                                                                 |                           |
| ANSWER:                    | d                                                                                                    |                           |
| POINTS:                    | 1                                                                                                    |                           |
| REFERENCES:                | Access 17                                                                                                    |                           |
|                            | ENHA.FRIE.16.019 - Delete records in a datasheet                                                                |                           |
| a. [Backspace] b. [I       |                                                                                                    |                           |
| c. [F2] d. [I              |                                                                                                    |                           |
| ANSWER:                    | b                                                                                                    |                           |
| POINTS:                    | 1                                                                                                    |                           |
| REFERENCES:                | Access 17                                                                                                    |                           |
| LEARNING OBJECTIVES:       | ENHA.FRIE.16.019 - Delete records in a datasheet                                                                |                           |
| information about customer | software is used to manage data that can be organized into s, products, vendors, employees, projects, or sales. | lists, such as            |
| ANSWER:                    | database<br>1                                                                                                   |                           |
| POINTS:                    | Access 2                                                                                                    |                           |
| REFERENCES:                |                                                                                                    |                           |
| LEARNING OBJECTIVES:       | ENHA.FRIE.16.002 - Describe relational database concepts                                                        |                           |
|                            | is a fundamental building block of a relational database because                                                | this object stores all of |
| the data.  ANSWER:         | Anhla                                                                                                    |                           |
| POINTS:                    | table                                                                                                    |                           |
| REFERENCES:                | 1<br>Access 4                                                                                                   |                           |
|                            |                                                                                                    |                           |
| LEARNING OBJECTIVES:       | ENHA.FRIE.16.012 - Identify Access components                                                                   |                           |
| 49. A(n)                   | object allows a user to select a subset of data from one or more                                                | tables.                   |
| ANSWER:                    | query                                                                                                    |                           |
| POINTS:                    | 1                                                                                                    |                           |
| REFERENCES:                | Access 4                                                                                                    |                           |
| LEARNING OBJECTIVES:       | ENHA.FRIE.16.012 - Identify Access components                                                                   |                           |
| 50. A(n)                   | object provides an easy-to-use data entry screen.                                                               |                           |
| ANSWER:                    | form                                                                                                    |                           |
| POINTS:                    | 1                                                                                                    |                           |
| REFERENCES:                | Access 5                                                                                                    |                           |
| LEARNING OBJECTIVES:       | ENHA.FRIE.16.012 - Identify Access components                                                                   |                           |
| 51.                        | _ View is a spreadsheet-like view of the data in a table.                                                       |                           |
| ANSWER:                    | Datasheet                                                                                                    |                           |
| POINTS:                    | 1                                                                                                    |                           |
| REFERENCES:                | Access 6                                                                                                    |                           |
|                            | ENHA.FRIE.16.020 - Create a database                                                                            |                           |

| Name:                       | Class:                                                                     | Date:                               |
|-----------------------------|----------------------------------------------------------------------------|-------------------------------------|
| Access 2013 Unit A: G       | etting Started with Access 2013                                            |                                     |
| 52. If you use              | View to design your table before starting the da                           | ta entry process, you will probably |
| avoid some common data en   | •                                                                          |                                     |
| ANSWER:                     | Design                                                                     |                                     |
| POINTS:                     | 1                                                                          |                                     |
| REFERENCES:                 | Access 8                                                                   |                                     |
| LEARNING OBJECTIVES:        | ENHA.FRIE.16.015 - Create a table in Table Design View                     | ,                                   |
| 53. A(n)                    | key field contains unique data for each record.                            |                                     |
| ANSWER:                     | primary                                                                    |                                     |
| POINTS:                     | 1                                                                          |                                     |
| REFERENCES:                 | Access 8                                                                   |                                     |
| LEARNING OBJECTIVES:        | ENHA.FRIE.16.015 - Create a table in Table Design View                     | r                                   |
| 54. A(n)                    | relationship describes when a record from one table i                      | is related to several records in    |
| another table.              | -                                                                          |                                     |
| ANSWER:                     | one to many                                                                |                                     |
|                             | one-to-many                                                                |                                     |
|                             | 1 to many<br>1-to-many                                                     |                                     |
| POINTS:                     | 1                                                                          |                                     |
| REFERENCES:                 | Access 12                                                                  |                                     |
| LEARNING OBJECTIVES:        | ENHA.FRIE.16.006 - Create one-to-many relationships                        |                                     |
| 55. The                     | refers to which data you would edit if you started typi                    | ng.                                 |
| ANSWER:                     | focus                                                                      |                                     |
| POINTS:                     | 1                                                                          |                                     |
| REFERENCES:                 | Access 14                                                                  |                                     |
| LEARNING OBJECTIVES:        | ENHA.FRIE.16.008 - Enter records in a datasheet                            |                                     |
| 56. A(n)                    | field automatically assigns a new number each time                         | you add a record.                   |
| ANSWER:                     | AutoNumber                                                                 |                                     |
| POINTS:                     | 1                                                                          |                                     |
| REFERENCES:                 | Access 14                                                                  |                                     |
| LEARNING OBJECTIVES:        | ENHA.FRIE.16.008 - Enter records in a datasheet                            |                                     |
| 57. What are the advantages | of using Access for database management?                                   |                                     |
| ANSWER:                     | 1. Duplicate data is minimized.                                            |                                     |
|                             | 2. Information is more accurate, reliable, and consistent be               | ecause duplicate data is minimized. |
|                             | 3. Data entry is faster and easier using Access forms.                     |                                     |
|                             | 4. Information can be viewed and sorted in multiple ways reports.          | using Access queries, forms, and    |
|                             | <ul><li>5. Information is more secure using Access passwords and</li></ul> | l security features.                |
|                             | 6. Several users can share and edit information at the same                |                                     |
| POINTS:                     | 1                                                                          |                                     |
| REFERENCES:                 | Access 2                                                                   |                                     |
|                             |                                                                            |                                     |

| Name:                                        | Class:                                                                                                    | Date:                                                                                               |
|----------------------------------------------|----------------------------------------------------------------------------------------------------|----------------------------------------------------------------------------------------------------|
| Access 2013 Unit A: G                        | etting Started with Access 2013                                                                                                    |                                                                                                    |
| LEARNING OBJECTIVES: TOPICS:                 | ENHA.FRIE.16.002 - Describe relational database of Critical Thinking                                                                                                    | concepts                                                                                            |
| 58. The Database window d <i>ANSWER</i> :    | isplays the tables, queries, forms, and reports. Descri<br>A table contains all of the raw data within the databa<br>A query allows you to select a subset of fields or rec<br>A form provides an easy-to-use data entry screen.<br>A report is a professional printout of data that can co<br>footers, graphics, and calculations on groups of reco | ase in a spreadsheet-like view. cords from one or more tables. ontain enhancements such as headers, |
| POINTS:                                      | 1                                                                                                    |                                                                                                    |
| REFERENCES:                                  | Access 5                                                                                                    |                                                                                                    |
| LEARNING OBJECTIVES:                         | ENHA.FRIE.16.003 - Open and define Access object                                                                                                    | cts                                                                                                 |
| TOPICS:                                      | Critical Thinking                                                                                                    |                                                                                                    |
| 59. In Access, data entry scr                | reens are called <u>forms</u> .                                                                                                    | _                                                                                                   |
| ANSWER:                                      | True                                                                                                    |                                                                                                    |
| POINTS:                                      | 1                                                                                                    |                                                                                                    |
| REFERENCES:                                  | Access 4                                                                                                    |                                                                                                    |
| LEARNING OBJECTIVES:                         | ENHA.FRIE.16.003 - Open and define Access object                                                                                                    | cts                                                                                                 |
| 60. A(n) <u>foreign</u> key field is         | always on the "one" side of a one-to-many relationship                                                                                                    | hip between two tables.                                                                             |
| ANSWER:                                      | False - primary                                                                                                    |                                                                                                    |
| POINTS:                                      | 1                                                                                                    |                                                                                                    |
| REFERENCES:                                  | Access 10                                                                                                    |                                                                                                    |
| LEARNING OBJECTIVES:                         | ENHA.FRIE.16.016 - Define one-to-many relations                                                                                                    | hips                                                                                                |
| 61. The navigation buttons a <i>ANSWER</i> : | are found at the <u>top</u> of the datasheet False - bottom, lower-left corner                                                                                                    |                                                                                                    |
| POINTS:                                      | 1                                                                                                    |                                                                                                    |
| REFERENCES:                                  | Access 14                                                                                                    |                                                                                                    |
|                                              | ENHA.FRIE.16.009 - Navigate records in a datashe                                                                                                    | et                                                                                                  |
| 62. If Access assumes that y                 | ou are attempting to make changes to a field value, y                                                                                                    | ou are in <u>Navigation</u> mode.                                                                   |
| ANSWER:                                      | False - Edit                                                                                                    |                                                                                                    |
| POINTS:                                      | 1                                                                                                    |                                                                                                    |
| REFERENCES:                                  | Access 14                                                                                                    |                                                                                                    |
| LEARNING OBJECTIVES:                         | ENHA.FRIE.16.009 - Navigate records in a datashe                                                                                                    | et                                                                                                  |
|                                              | ar <u>Box</u> to enter dates in a Date/Time field                                                                                                    |                                                                                                    |
| ANSWER:                                      | False - Picker                                                                                                    |                                                                                                    |
| POINTS:                                      | 1                                                                                                    |                                                                                                    |
| REFERENCES:                                  | Access 16                                                                                                    |                                                                                                    |

LEARNING OBJECTIVES: ENHA.FRIE.16.010 - Edit data in a datasheet

| Nama                                                                                                |                        |      | Class                                                                      | Data                                                           |
|----------------------------------------------------------------------------------------------------|------------------------|------|----------------------------------------------------------------------------|----------------------------------------------------------------|
| Name: Access 2013 Unit A: G                                                                         |                        |      |                                                                            | Date:                                                          |
|                                                                                                    |                        |      |                                                                            |                                                                |
| 64. To adjust the column w                                                                          | idth in a datasheet to | aco  | commodate the widest entry in a                                            | field, <u>right-click</u> the column separator                 |
| ANSWER:                                                                                             | False - double-click   | ζ.   |                                                                            |                                                                |
| POINTS:                                                                                             | 1                      |      |                                                                            |                                                                |
| REFERENCES:                                                                                         | Access 17              |      |                                                                            |                                                                |
| LEARNING OBJECTIVES:                                                                                | ENHA.FRIE.16.01        | 8 -  | Preview and print a datasheet                                              |                                                                |
| Critical Thinking Questio<br>Case 1-1                                                               | ns                     |      |                                                                            |                                                                |
|                                                                                                    |                        |      | track the inventory needed to eff<br>ers, etc. Her crew manager will       | ficiently run her lawn and landscape also be using the system. |
| 65. Hannah is considering va. More data storage b. Multiuser capability ANSWER: POINTS: REFERENCES: | C<br>1                 | c.   | Access. Which one of the follow Easier setup Additional reporting features | ing is NOT a benefit of using Access?                          |
| LEARNING OBJECTIVES:                                                                                | ENHA.FRIE.16.02        | 1 -  | AB                                                                         |                                                                |
| TOPICS:                                                                                             | Critical Thinking      |      |                                                                            |                                                                |
| Critical Thinking Questio<br>Case 1-2                                                               | ns                     |      |                                                                            |                                                                |
| Lauren wants to create an A                                                                         | access database of th  | e m  | usical instruments she owns.                                               |                                                                |
| 66. A Purchase Price field s                                                                        | hould be which data    | tyr  | e?                                                                         |                                                                |
| a. Text                                                                                             |                        |      | Monetary                                                                   |                                                                |
| b. Number                                                                                           |                        | d.   | Currency                                                                   |                                                                |
| ANSWER:                                                                                             | D                      |      |                                                                            |                                                                |
| POINTS:                                                                                             | 1                      |      |                                                                            |                                                                |
| REFERENCES:                                                                                         | Access 7               |      | D. C                                                                       |                                                                |
| LEARNING OBJECTIVES:                                                                                |                        | 4 -  | Define key database terms                                                  |                                                                |
| TOPICS:                                                                                             | Critical Thinking      |      |                                                                            |                                                                |
| 67. Lauren has written a par<br>the field that will store this                                      |                        | ne u | se for each inventory item. Which                                          | ch data type should she use to define                          |
| a. Paragraph                                                                                        |                        |      | Long Text                                                                  |                                                                |
| b. Comment                                                                                          |                        | a.   | System                                                                     |                                                                |

C

Access 7

LEARNING OBJECTIVES: ENHA.FRIE.16.014 - Define key database terms

Critical Thinking

ANSWER:

POINTS:

TOPICS:

REFERENCES:

| Name:                                                                                                    | Class:                                                       |  |  |  |
|----------------------------------------------------------------------------------------------------|--------------------------------------------------------------|--|--|--|
| Access 2013 Unit A: Go                                                                                                    | etting Started with Access 2013                              |  |  |  |
| Match the shortcut keystrok a. [Left Arrow] b. [Tab] c. [Up Arrow] d. [Ctrl][End] e. [Home] f. [End] g. [Down Arrow] h. [Ctrl][Home] REFERENCES: LEARNING OBJECTIVES: | Access 15 ENHA.FRIE.16.009 - Navigate records in a datasheet |  |  |  |
| 68. Last field of the last reconstruction <i>ANSWER:</i> d <i>POINTS:</i> 1                                                                                           | ord                                                          |  |  |  |
| 69. Current field of the prev <i>ANSWER:</i> c <i>POINTS:</i> 1                                                                                                    | ious record                                                  |  |  |  |
| 70. First field of the first rec <i>ANSWER:</i> h <i>POINTS:</i> 1                                                                                                    | cord                                                         |  |  |  |
| 71. Current field of the next <i>ANSWER:</i> g <i>POINTS:</i> 1                                                                                                    | record                                                       |  |  |  |
| 72. First field of the current record  ANSWER: e  POINTS: 1                                                                                                    |                                                              |  |  |  |
| 73. Next field of the current record  ANSWER: b  POINTS: 1                                                                                                    |                                                              |  |  |  |
| 74. Last field of the current <i>ANSWER</i> : f <i>POINTS</i> : 1                                                                                                    | record                                                       |  |  |  |
| 75. Previous field of the cur <i>ANSWER</i> : a                                                                                                    | rent record                                                  |  |  |  |

POINTS: 1

Date:\_\_\_\_\_